## 23.2.2 Klasse Font (gb.qt4)

Diese Klasse ist statisch und stellt mehrere Font-Eigenschaften sowie Methoden zur Verfügung.

Zuerst werden die wichtigsten Font-Eigenschaften vorgestellt, die man

- bei der Anzeige von Text in Steuerelementen oder
- zum Zeichnen von Text einsetzt.

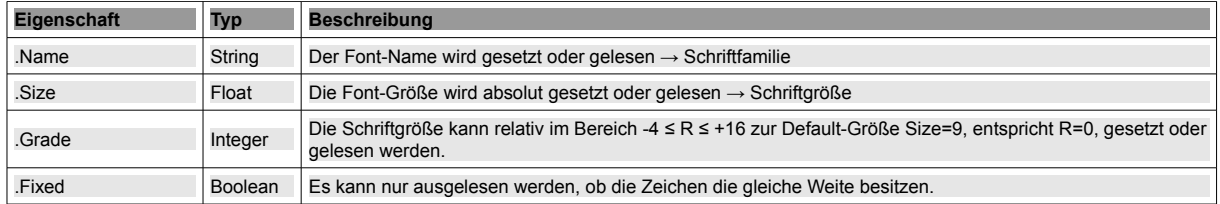

Tabelle: 23.2.2.1 Beschreibung ausgewählter Font-Eigenschaften

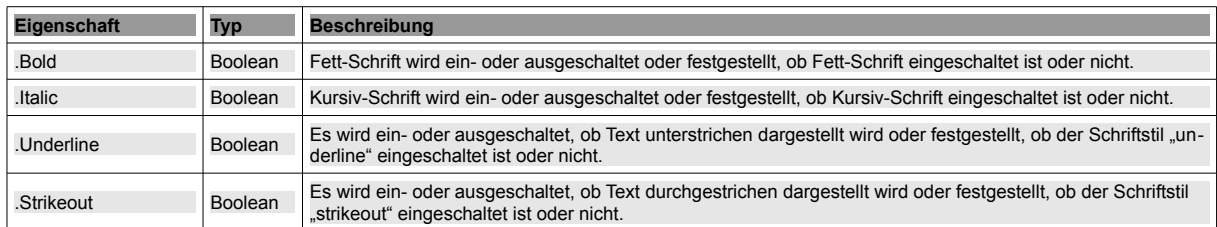

Tabelle: 23.2.2.2 Beschreibung der Font-Stile

## 23.2.2.1 Festlegung von Font-Eigenschaften

Die *Festlegung von Font-Eigenschaften* oder deren Änderung für eine Komponente oder einen Text in einer Zeichnung wird immer vollständig ausgeführt. Festgelegte Font-Eigenschaften überschreiben die Standardwerte. Fehlen Angaben, dann gelten die entsprechenden Standardwerte.

1. Variante:

```
TextArea1.Font.Name = "Verdana"
TextArea1.Font.Size = 22
TextArea1.Font.Bold = TRUE
TextArea1.Font.Italic = FALSE ' Kann entfallen, weil Standardwert
TextArea1.Font.Underline = FALSE ' Kann entfallen, weil Standardwert
```
2. Variante:

Die kompakte Zuweisung *TextArea1.Font = Font["-3,Italic"]* ist daher gleichbedeutend mit:

```
TextArea1.Font.Name = "Sans Serif" ' Standard
TextAreal.Font.Size = 6 ' gesetzt mit -3, Standardgröße 9 wird überschrieben
TextArea1.Font.Bold = FALSE ' Standard
TextArea1.Font.Italic = TRUE ' Standardwert FALSE wird überschrieben
TextArea1.Font.Underline = FALSE ' Standard
TextArea1.Font.StrikeOut = FALSE ' Standard
```
Achten Sie auf die Reihenfolge der Einträge im Font-String Font["Name, Size, Bold, Italic, Underline, Strikeout"], wenn Sie bestimmte Font-Eigenschaften festlegen wollen.

- Die Festlegung TextArea1.Font = Font["Arial,14,Underline"] ist korrekt.
- TextArea1.Font = Font["14,Underline,Arial"] wird zwar ohne Fehlermeldung akzeptiert, die Schrift wird aber nicht unterstrichen dargestellt.

## 3. Variante:

Einsatz der Komponente FontChooser. Im Kapitel 23.2.3 finden Sie Informationen zu dieser Komponente und ein vollständiges Projekt.

23.2.2.2 Auslesen von Font-Eigenschaften

Font-Eigenschaften einer Komponente können Sie zum Beispiel kompakt mit der Methode *.ToString()*  oder in einzelnen Eigenschaften auslesen:

```
Public Sub FontAuslesen()
   TextBox1.Text = TextArea1.Font.ToString()
End
```
Beachten Sie jeweils den Datentyp der Eigenschaft, dessen Wert zurückgegeben wird:

```
DIM sFontname As String
DIM iFontSize As Float
DIM bFontBold As Boolean
    sFontname = TextArea1.Font.Name
    iFontSize = TextArea1.Font.Size
    bFontBold = TextArea1.Font.Bold
  ...
```
Schriftstile bewirken eine Änderung der Anzeige in einer Komponente – hier bei einer TextArea – und man kann diese Stile über die Elemente des Styles-Arrays auslesen:

```
  DIM sElement AS Variant
  FOR EACH sElement IN TextArea1.Font.Styles
          PRINT sElement
  NEXT
```
23.2.2.3 Schriftfarbe

Obgleich Sie es vermuten würden, ist die Schriftfarbe ist keine Font-Eigenschaft. Für die Komponente TextArea1 zum Beispiel wird die Schriftfarbe *rot* mit *TextArea1.Foreground = Color.Red* festgelegt.

Weitere Informationen zu Farben – vor Allem im Zusammenhang mit der Klasse Color – finden Sie im Kapitel 23.1.1.

## 23.2.3 Klasse Fonts

Diese Klasse ist statisch und besitzt nur *eine* Eigenschaft, die Auskunft über die *Anzahl* der installierten Fonts im System gibt.

```
DIM iFontCount AS Integer  
  iFontCount = Fonts.Count
```
Die Namen aller Fonts kann man aus der (virtuellen) Zusammenstellung auslesen:

```
PUBLIC SUB Form_Open()
    DIM sFontName AS String
    cmbFonts.Clear()
    cmbFonts.ReadOnly = True
    For Each sFontName In Fonts
            cmbFonts.Add(sFontName)
  Next ' sFontName
```
END ' Form Open